PHOTO QUICK-LOOK - Part 3 - EDITING WITH APPLE'S  $\blacktriangleright$ "PHOTOS"

EDITING DIGITAL PHOTOGRAPHY - "USING TODAY'S  $\blacktriangleright$ DARKROOM"

- ▶ Do I have to Edit my Photos?
- Which Apple Device Is Best For Editing?
- ▶ Lets Play with "Photos" editing
- Alternate Editing Software
- ▶ What Are Extensions? How Do We Use Them?

PHOTO QUICK-LOOK - Part 3 - EDITING WITH APPLE'S  $\blacktriangleright$ "PHOTOS"

EDITING DIGITAL PHOTOGRAPHY - "USING TODAY'S  $\blacktriangleright$ DARKROOM"

- Do I have to Edit my Photos?
	- No, but….  $\blacktriangledown$ 
		- Those "special" photos can look better with very little work
	- A Picture is good for a memory A Photographs can tell a Story
		- It is rare that when you take a picture…  $\blacktriangledown$ 
			- Its composition is optimal ( cropping )  $\blacktriangleright$
			- Its exposure is perfect ( lighting )  $\blacktriangleright$ 
				- Its Color couldn't be improved (white balance )
			- Its focus is perfect ( definition &  $\blacktriangleright$ sharpness )
- Which Apple Device Is Best For Editing?
	- iPhone iOS

 $\blacktriangleright$ 

- $\blacktriangleright$  Pros
	- $\blacktriangleright$  handy
- Cons

 $\blacktriangleright$ 

- $\blacktriangleright$  small screen relatively hard to see
	- small controls not easy to manipulate
- $\blacktriangleright$ - limited tools ( no retouch or redeye removal )
- Mac macOS

 $\blacktriangleright$  Pros

- large screen relatively easy to see  $\blacktriangleright$ 
	- large controls with easy resets
- more tools arrangeable locations  $\blacktriangleright$
- Cons

 $\blacktriangleright$ 

 $\blacktriangleright$ 

- tough to move the Mac around!  $\odot$ 

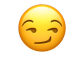

iPad - iPadOS (maybe just right??)

Pros

- $\blacktriangleright$  handy
- $\blacktriangleright$  good size screen
	- larger controls easier to use

Cons

 $\blacktriangleright$ 

Þ.

- limited tools
- IF YOU USE ICLOUD PHOTOS, IMAGES ON ALL DEVICES WILL BE EDITED
- $\blacktriangleright$  ( If not, edits only appear on the editing device until/unless manually shared)

Lets Play with "Photos" editing

- Apple's "Photos" app
	- Nice compromise between capability and  $\blacktriangledown$ complexity
		- ▶ Good Storage Options
		- $\blacktriangleright$ Non-destructive editing (always retain

original)

 $\blacktriangleright$ 

 $\blacktriangleright$ 

 $\blacktriangleright$ 

- Good suite of tools (usable in Auto or  $\blacktriangleright$ Manual mode)
- Cut & Paste Edits between photographs  $\blacktriangleright$
- Does not support Layers, Masks, or Brushes
	- Layers allow use of complex (and removable) photo collages & adjustment layers
	- Masks allow segmentation of layers to control area of adjustment.
	- Brushes allow select application of adjustment with brushstrokes.
- Launch the "Photos" app (demo both iPad & Mac together)
- Select a photograph to edit  $\blacktriangleright$
- Enter the "Edit" mode by clicking on the word in the  $\blacktriangleright$ upper right of the "Photos" window or
- by clicking on the "Return" key of your keyboard (macOS)
- Let's look at the Tool Groups

 $\blacktriangleright$ 

- Cropping and Straightening Arguably The Most Important
- Uncompressed and Optional version of the editing tools (Mac only)
- $\blacktriangleright$ Expand tool groups (Mac only)
- Toggle "Turn on" and Reset options (Mac  $\blacktriangleright$

only)

 $\blacktriangleright$ 

 $\blacktriangleright$ 

 $\blacktriangleright$ 

- Show how the tools effect the entire photograph
- Discuss what the tools do in ONE section
	- Play with the tools
	- Show adjustment toggle
	- Show Return to Original
	- LIGHT

 $\blacktriangleright$ 

 $\blacktriangleright$  Brilliance

 $\blacktriangleright$ 

- Simultaneously brightens dark areas and dims light areas adding some contrast
- Exposure
- **Highlights**
- Shadow
- **Brightness** 
	- Simultaneously increases the  $\blacktriangleright$ brightness of all regions of the photo equally
	- Contrast
- Black Point

 $\blacktriangleright$ 

- Sets the point at which the darkest parts of the image become completely black
- COLOR
	- **Saturation**

 $\blacktriangleright$ How much of a color

Vibrance

Adjusts the color contrast and  $\blacktriangleright$ separation between similar colors in the photo.

Cast

- Alters the "Cold" to "Warm" balance
- BLACK & WHITE

 $\blacktriangleright$ 

- Remove all color allowing adjustment of Intensity, Tone and Grain
- **RETOUCH**

 $\blacktriangleright$ 

- Remove blemishes  $\blacktriangleright$
- Red-Eye
	- Remove red-eye artifacts manually  $\blacktriangleright$ 
		- or automatically
- WHITE BALANCE
	- Neutralize the color cast caused by  $\blacktriangleright$ lighting conditions
- **CURVES** 
	- Manually adjust the exposure vs  $\blacktriangleright$ density value

## LEVELS

- Increase or decrease the exposure of  $\blacktriangleright$ 
	- a quartile of the exposure Range
- **DEFINITION**
- add contour and shape to mid-tone  $\triangleright$ and local contrast. (appears to raise sharpness)
- SELECTIVE COLOR
	- Alter the Hue, Saturation and  $\blacktriangleright$ Luminance of a given color range
- NOISE REDUCTION
	- Photos taken in low light may appear  $\blacktriangleright$ with graininess or speckles, referred to as noise.

**VIGNETTE** 

 $\blacktriangleright$ 

 $\blacktriangleright$ 

 $\blacktriangleright$ 

 $\blacktriangleright$ 

 $\triangleright$ 

 $\blacktriangleright$ 

darken the edges of a photo and emphasize the center of the image

High Quality and reasonably priced 3rd Party Apps

- Pixelmator Pro ( for Apple Macs & iPadOS ) purchase
- Photomator (like "Photo's on steroids" ALL Apple Devices) - subscription
- Affinity Photo 2 (higher complexity and functionality aimed at professional users ) purchase
- Adobe Photoshop Elements ( A "lite" version Adobe's Photoshop - arguably the most
- widely used Professional Editing software) purchase
- WITH THE EXCEPTION OF PHOTOMATOR, ALL

## OF THE ABOVE HAVE EXTENSIONS THAT WORK WITHIN APPLE'S "PHOTOS" APP

- Alternate Editing Software
	- Show…  $\blacktriangledown$ 
		- Copying and Pasting of Edits between photos  $\blacktriangleright$  .
		- **Title change methods**
		- Metadata display settings  $\blacktriangleright$
	- What Are Extensions? How Do We Use Them?